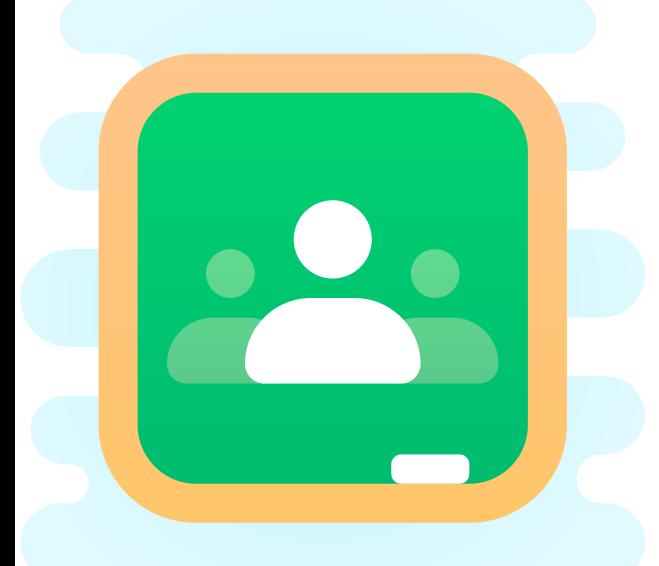

Google Iniciar sesión en Chrome Inicia sesión con tu cuenta de Google para poder tener tus marcadores, el historial, tus contraseñas y otros ajustes en todos tus dispositivos.

 $\mathbb{R}$ 

etrónico o teléfono

¿Has olvidado tu correo electrónico?

Crear cuenta

¿No es tu ordenador? Usa el modo invitados para inicia sesión de forma privada. Más informació

## acceder a google classroom

1 Accede a tu cuenta de google facilitada por el centro o gmail según os haya indicado el tutor. ( y a ser posible poner el nombre de los niños entre paréntesis)

2.- En las herramientas de google (puntitos) busca classroom

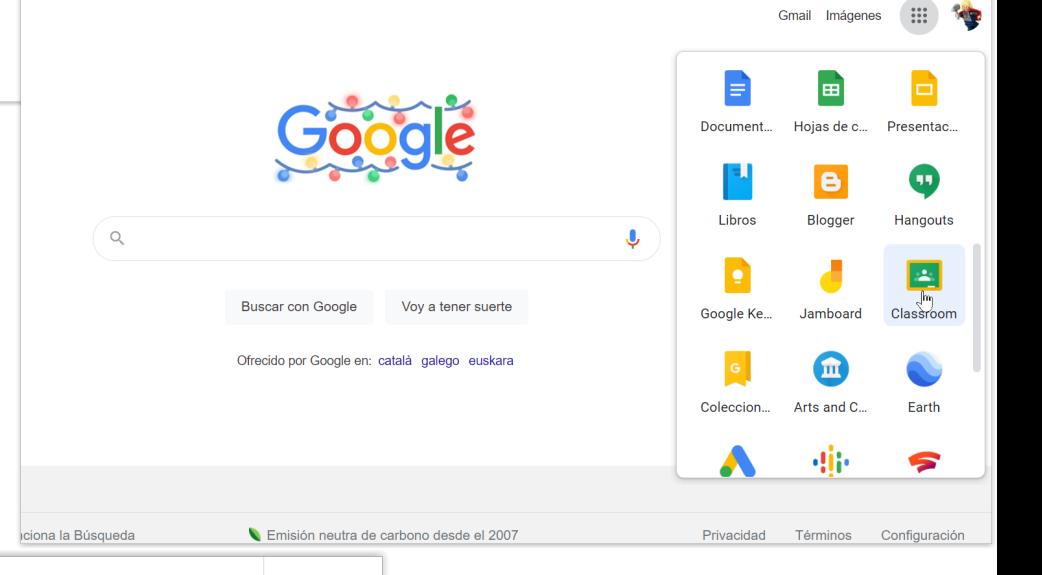

Código de clase Pídele a tu profesor el código de clase e introdúcelo aquí.

Código de clase

Para iniciar sesión con un código de clase

- · Usa una cuenta autorizada
- · Usa un código de clase con 5 o 7 letras o números, sin espacios ni símbolos

Si tienes problemas para unirte a la clase, consulta este artículo del Centro de Ayuda

3. introduce el código de tu clase y ya podrás acceder a las tareas que te manden